## **Advanced Properties Panel**

The Advanced Properties panel contains properties that most DGLux5 users do not typically need. By default, the Advanced Properties panel is located at the top right corner of the DGLux5 workspace, in a tab behind the [Property Inspector.](https://wiki.dglogik.com/dglux5_wiki:workspace_and_workflow:panels_and_menus:properties_panel)

**DGLUX<sub>5</sub>** dgSuper <sup>1</sup> C+ File Project Edit View Modify Insert Help \*index Project Data Properties Advanced Actions  $\leftarrow$  > Stage Edit Preview Business\_Intelligence\_Project [T]  $\ddagger$ Search:  $\overline{\mathbf{t}}$ `ኈ Callout Filter  $\square_{\!\star}$  $\downarrow$ **Callout Animation** v Business Intelligence P  $\overline{\phantom{a}}$ **Callout Autosize** Callout Autosize: ■  $\boxed{1}$ **Callout Bond Color** fonts  $\bullet$ 喠 **Callout Cache Symbol** Callout Cache Symbol: r **Callout Height** auto  $px =$ **Test** 觺 ╲ **Callout Relative To** Targe  $\boxtimes$ Test1 **Callout Speed** index.dg5  $\star$ IE.  $b$  test3.dg5 Solid **Callout Stroke**  $\frac{1}{2}$  test5.dg5 ш  $\Box$ **Callout Stroke Width** Abc **Details**  $\leftarrow$ **Callout Timeout** ZONN ↛ **Callout Type** Name: Business\_Intelligence\_Proje Path Size: 0 B (0 B) Outline Symbols Modified: December 31, 1969<br>4:00:00 PM ●≙⊠  $\bullet 45$ **Stage** 

The location of the Advanced Properties panel

The Advanced Properties panel displays properties for the element that is currently selected in the [Document window](https://wiki.dglogik.com/dglux5_wiki:workspace_and_workflow:panels_and_menus:document_window) and [Outline](https://wiki.dglogik.com/dglux5_wiki:workspace_and_workflow:panels_and_menus:outline). Properties in the Advanced Properties panel are listed alphabetically.

To find a particular property, type part of its name in the **Search** field.

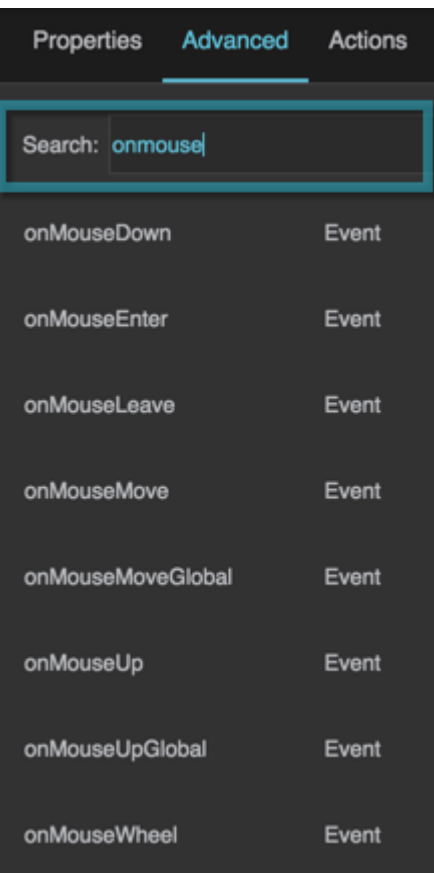

## [Previous: Properties Panel](https://wiki.dglogik.com/dglux5_wiki:workspace_and_workflow:panels_and_menus:properties_panel)

## [Next: Actions Panel](https://wiki.dglogik.com/dglux5_wiki:workspace_and_workflow:panels_and_menus:actions_panel)

From: <https://wiki.dglogik.com/>- **DGLogik**

Permanent link: **[https://wiki.dglogik.com/dglux5\\_wiki:workspace\\_and\\_workflow:panels\\_and\\_menus:advanced\\_panel](https://wiki.dglogik.com/dglux5_wiki:workspace_and_workflow:panels_and_menus:advanced_panel)**

Last update: **2021/09/20 14:51**

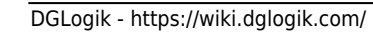

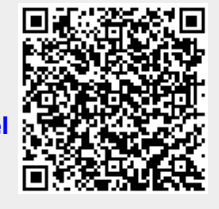